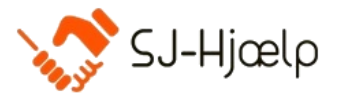

# <span id="page-0-0"></span>Optankning – indsæt penge på din konto i Conventus

Du kan vælge enten manuel eller automatisk optankning:

- 1. Manuel optankning betyder du selv skal ind og indsætte penge på din konto, når der ikke er flere penge på kontoen.
- 2. Automatisk optankning betyder, at du kan indstille systemet til automatisk at indsætte et beløb, du selv bestemmer.

## Indhold

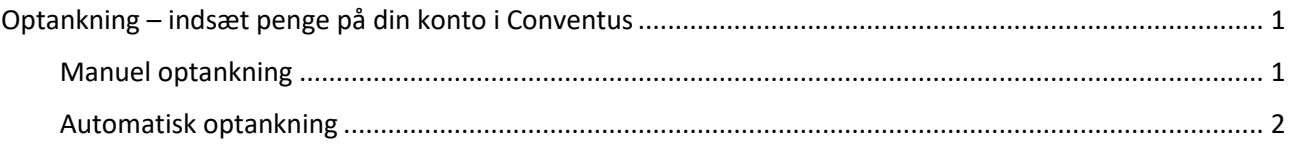

## <span id="page-0-1"></span>Manuel optankning

1. Log ind i Conventus med dine loginoplysninger:

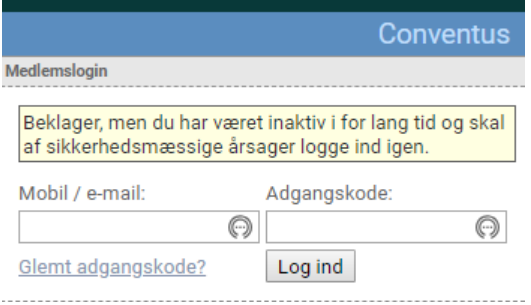

### 2. Tryk på "Økonomi"

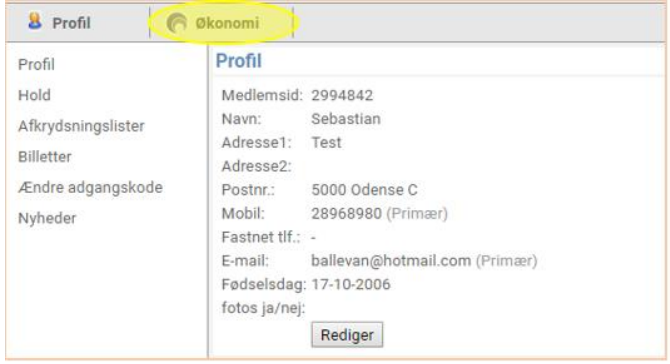

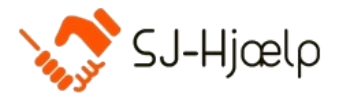

#### 3. Vælg "Tank op"

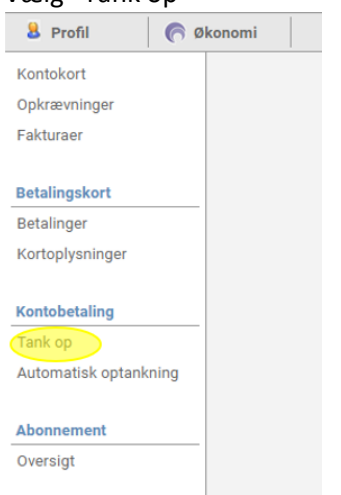

4. Angiv det beløb der skal indbetales og tast dine kortoplysninger

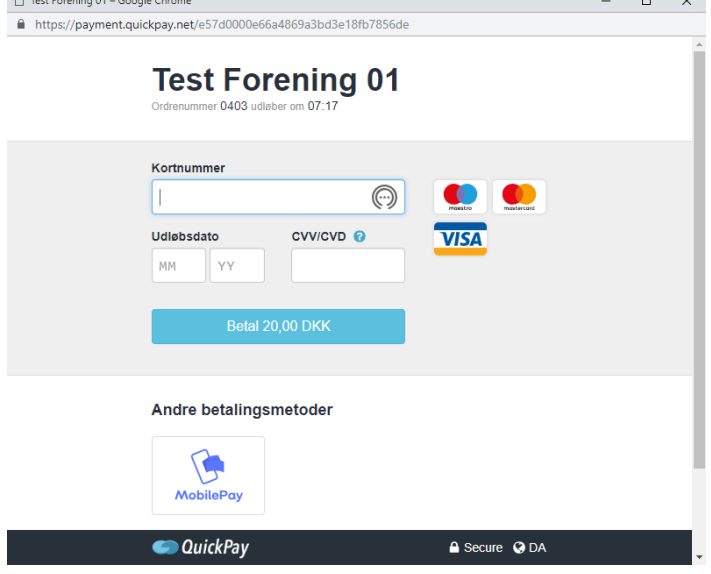

5. Du har nu indtast beløbet på din konto

#### <span id="page-1-0"></span>Automatisk optankning

1. Log ind i Conventus med dine loginoplysninger

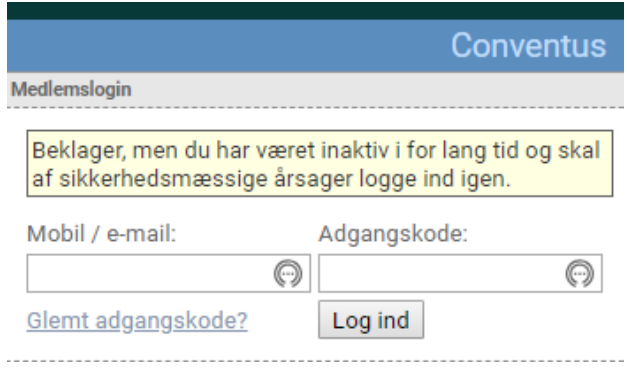

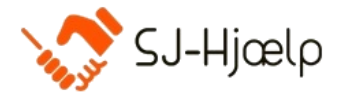

#### 2. Tryk på "Økonomi"

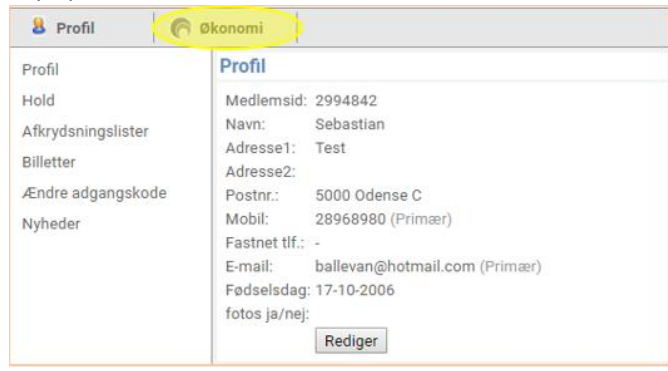

3. Tryk på kortoplysninger. For at kunne lave automatisk optankning, skal du tilknytte dit betalingskort

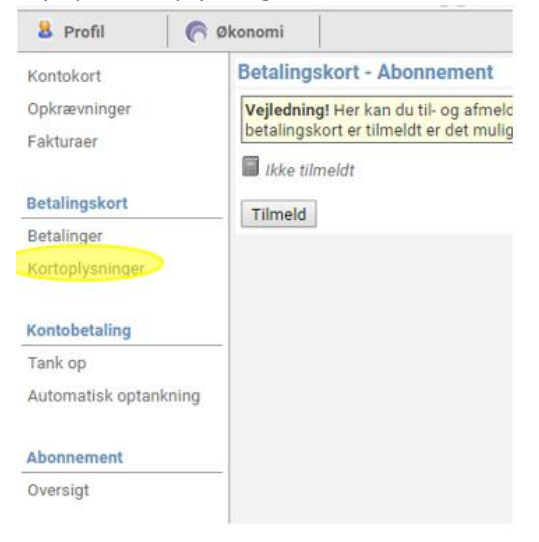

#### 4. Tast dine kortoplysninger

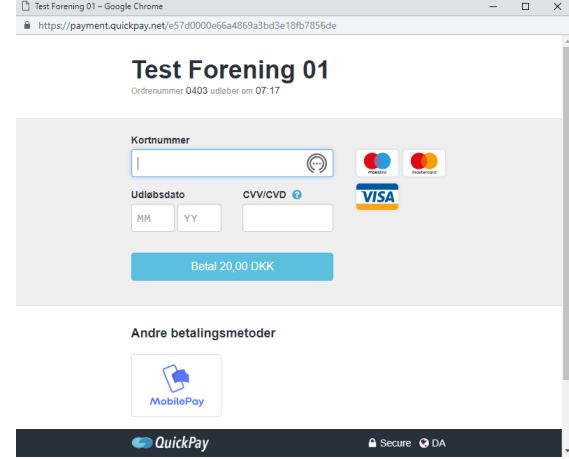

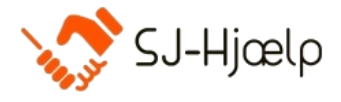

5. Vælg "Automatisk optankning"

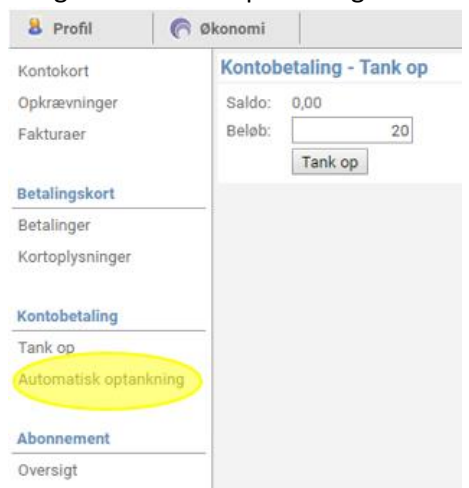

6. Indsæt dit ønskede beløb